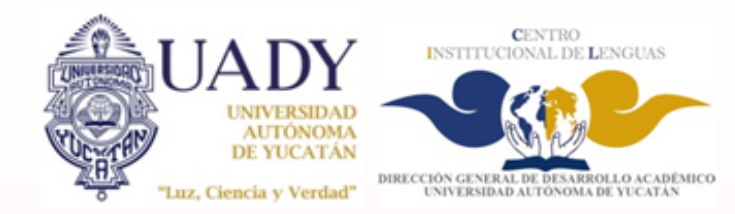

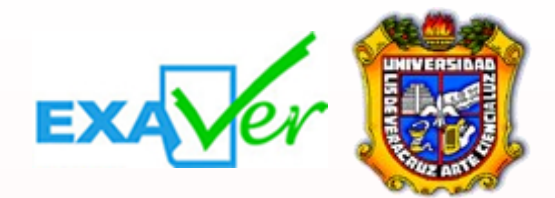

## Examen de Acreditación de Inglés

Programa nstitucional

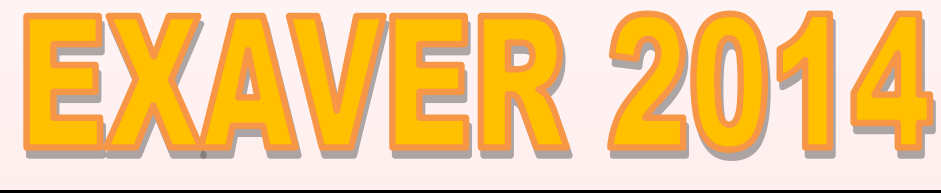

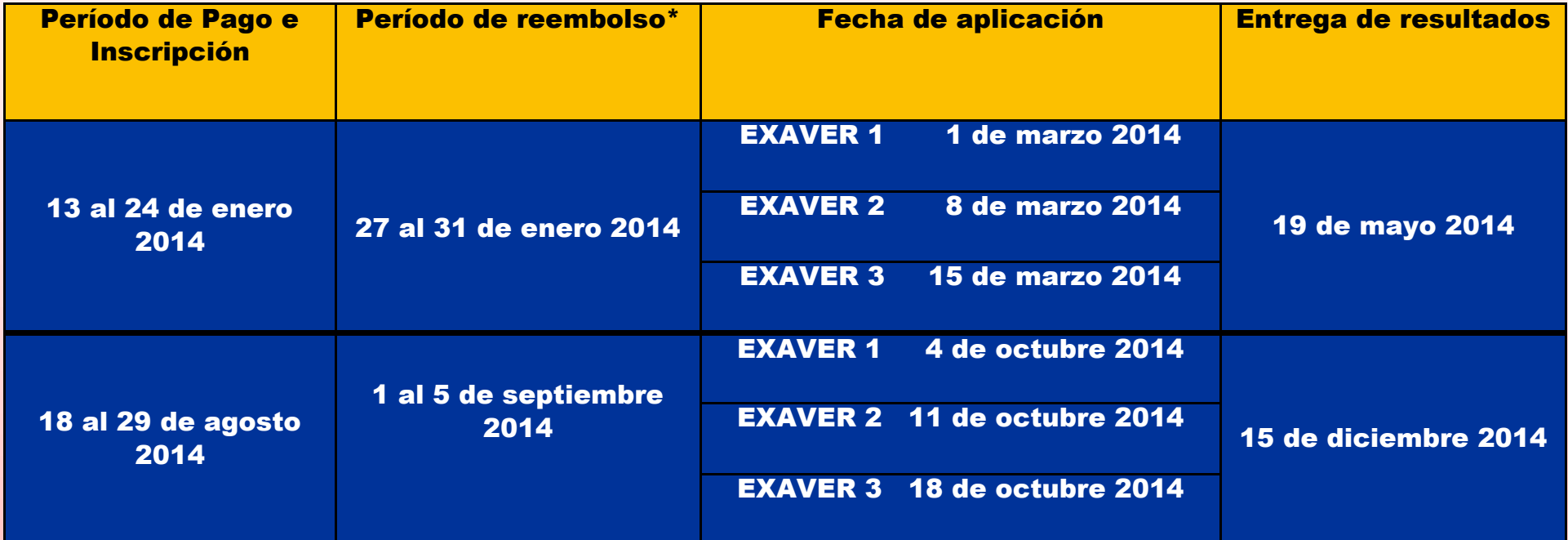

- 1. Verificar en la oficina del Programa Institucional de Inglés de tu facultad el nivel del examen (EXAVER 1, 2, o 3) al que debes inscribirte.
- 2. Abrir una cuenta en el sistema de EXAVER: <http://sai.exaver.com>
- 3. Realizar el pago de \*\*\$500.00 pesos en la Unidad Administrativa del Centro Institucional de Lenguas (Ubicado dentro de las instalaciones de la Facultad de Educación). Horario para realizar el pago: de lunes a viernes de 9:00 hrs a 17:00 hrs.
- 4. Ingresar nuevamente al sistema de EXAVER con su cuenta creada previamente, y hacer el proceso de inscripción al examen correspondiente.
- 5. Utilizar el <u>folio de registro</u> (que aparece en el recibo EXAVER que se entrega en la Unidad

 *Cupo Limitado*

## Proceso para realizar la inscripción a EXAVER-UADY

## Administrativa del CIL) para realizar la inscripción en línea antes de la fecha límite: <http://sai.exaver.com>

**Importante: Todos los interesados sin excepción deberán abrir su cuenta y hacer su inscripción en línea en las fechas establecidas. En caso de no hacerlo en tiempo y forma, no tendrán derecho a presentar el examen e incluso perderán su pago. \*Una vez hecho todo el proceso de registro y decidir no presentar el examen, el estudiante podrá solicitar el reembolso de su pago sólo si éste se realiza durante las fechas establecidas.**

**\*\* El costo de \$500.00 pesos aplica únicamente para la aplicación de marzo de 2014; para la aplicación del mes de octubre el precio será anunciado.**

*En este link encontrarás la información general del examen EXAVER, los exámenes muestra y los temarios.*  **<http://www.uv.mx/exaver/>**

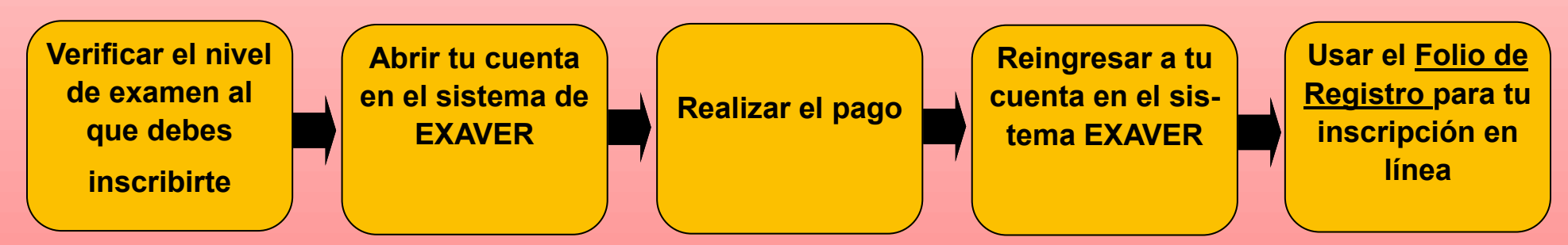

**Para mayor información acudir a la oficina del Programa Institucional de Inglés de su respectiva facultad o al correo electrónico: [exaver@uady.mx](mailto:exaver@uady.mx) con el Mtro. Eduardo Guerrero Lara.**